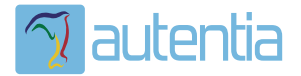

# ¿**Qué ofrece** Autentia Real Business Solutions S.L?

Somos su empresa de **Soporte a Desarrollo Informático**. Ese apoyo que siempre quiso tener...

**1. Desarrollo de componentes y proyectos a medida**

**2. Auditoría de código y recomendaciones de mejora**

**3. Arranque de proyectos basados en nuevas tecnologías**

- **1. Definición de frameworks corporativos.**
- **2. Transferencia de conocimiento de nuevas arquitecturas.**
- **3. Soporte al arranque de proyectos.**
- **4. Auditoría preventiva periódica de calidad.**
- **5. Revisión previa a la certificación de proyectos.**
- **6. Extensión de capacidad de equipos de calidad.**
- **7. Identificación de problemas en producción.**

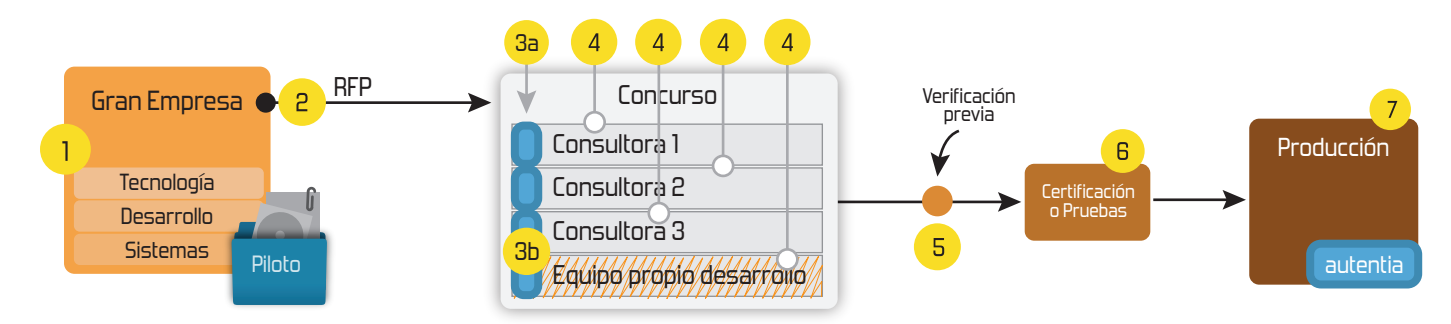

# **4. Cursos de formación** (impartidos por desarrolladores en activo)

**Gestor portales (Liferay) Gestor de contenidos (Alfresco) Aplicaciones híbridas Tareas programadas (Quartz) Gestor documental (Alfresco) Inversión de control (Spring) BPM (jBPM o Bonita) Generación de informes (JasperReport) ESB (Open ESB) Control de autenticación y acceso (Spring Security) UDDI Web Services Rest Services Social SSO SSO (Cas) Spring MVC, JSF-PrimeFaces /RichFaces, HTML5, CSS3, JavaScript-jQuery JPA-Hibernate, MyBatis Motor de búsqueda empresarial (Solr) ETL (Talend) Dirección de Proyectos Informáticos. Metodologías ágiles Patrones de diseño TDD**

# **Compartimos nuestro conociemiento en: www.adictosaltrabajo.com**

Para más información visítenos en:<br>www.autentia.com

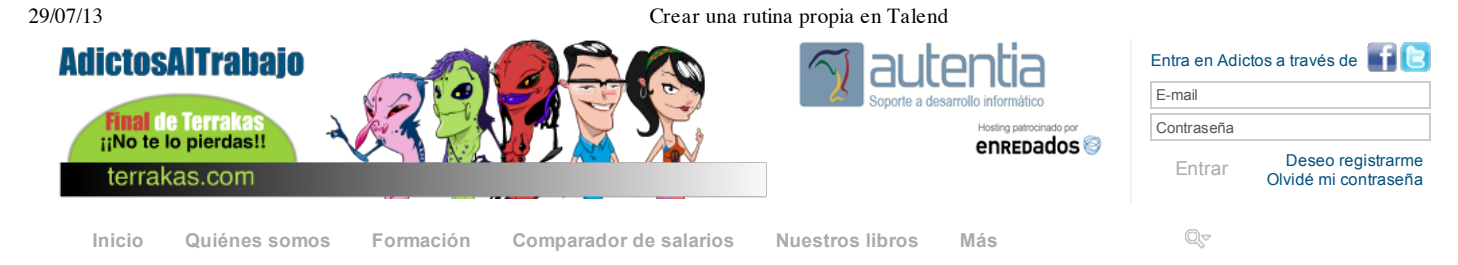

» Estás en: **Inicio Tutoriales** Crear una rutina propia en Talend

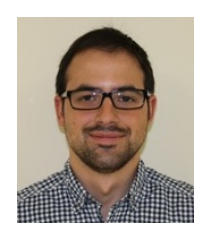

Rubén Aguilera Díaz-Heredero

Consultor tecnológico de desarrollo de proyectos informáticos.

Ingeniero en Informática, especialidad en Ingeniería del Software

Puedes encontrarme en Autentia: Ofrecemos servicios de soporte a desarrollo, factoría y formación

Somos expertos en Java/J2EE

 $\mathbb{R}$  in

**Fecha de publicación del tutorial: 2013-07-29** Tutorial visitado 2 veces Descargar en PDF

Ver todos los tutoriales del autor

# **Crear una rutina propia en Talend**

#### **0. Índice de contenidos.**

- 1. Entorno
- $\bullet$ 2. Introducción
- 3. Vamos al lío
- 4. Conclusiones

#### **1. Entorno**

Este tutorial está escrito usando el siguiente entorno:

- Hardware: Portátil Mac Book Pro 17" (2,6 Ghz Intel Core i7, 8 GB DDR3)
- Sistema Operativo: Mac OS X Snow Leopard 10.6.4
- Talend versión TOS\_DI-r104014-V5.3.1

#### **2. Introducción**

La mayoría de vosotros ya habréis oído hablar de esta herramienta de ETL. En Autentia desde hace algún tiempo lo tenemos claro, cuando sale una historia de usuario del tipo "Como administrador quiero realizar la carga de datos mensual para que puedan ser explotados en el sistema". Enseguida todos a la vez decimos: ¡Talend!

Prueba de ello es la cantidad de tutoriales que tenemos publicados sobre ella y que están disponibles a través del buscador de esta página.

En este tutorial vamos a ver una forma sencilla de extender la funcionalidad de Talend utilizando rutinas propias que podremos usar en nuestros jobs.

#### **3. Vamos al lío**

Lo primero que vamos a hacer es crear un nuevo job con los siguientes elementos:

- 1.- tFileInputDelimited: vamos a utilizar este elemento para poder leer una serie de cadenas a las que aplicaremos
- la rutina. 2.- tMap: ahora simplemente va a recibir cada una de las cadenas del fichero y las va a pasar al siguiente
- elemento.
- 3.- tLogRow: nos permite ver la salida del tMap

En la imagen vemos como está configurado el job y la salida que obtenemos:

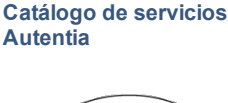

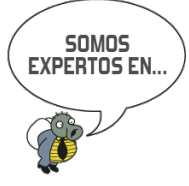

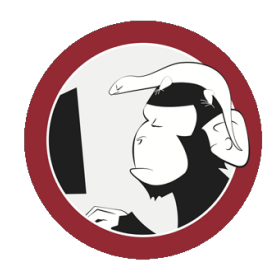

#### **Síguenos a través de:**

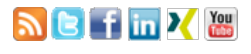

#### **Últimas Noticias**

» Técnicas de división de historias de usuario

» Dolomitas on Giro

» Comentando el libro: Agile Management de Angel Medinilla

» Final de temporada de Terrakas Autentia freaklances

» Atención, APLAZADO Estreno último capítulo de Terrakas

Histórico de noticias

#### **Últimos Tutoriales**

» Spring Container y la Inyección de Dependencias

» Introducción a Spring Batch

» SpainJS - 20 Charlas con JavaScripters

» Integrar el login de Google en tu App con OAuth2 y Spring Security

» Hola Mundo con Spring 3 MVC

#### 29/07/13 Crear una rutina propia en Talend

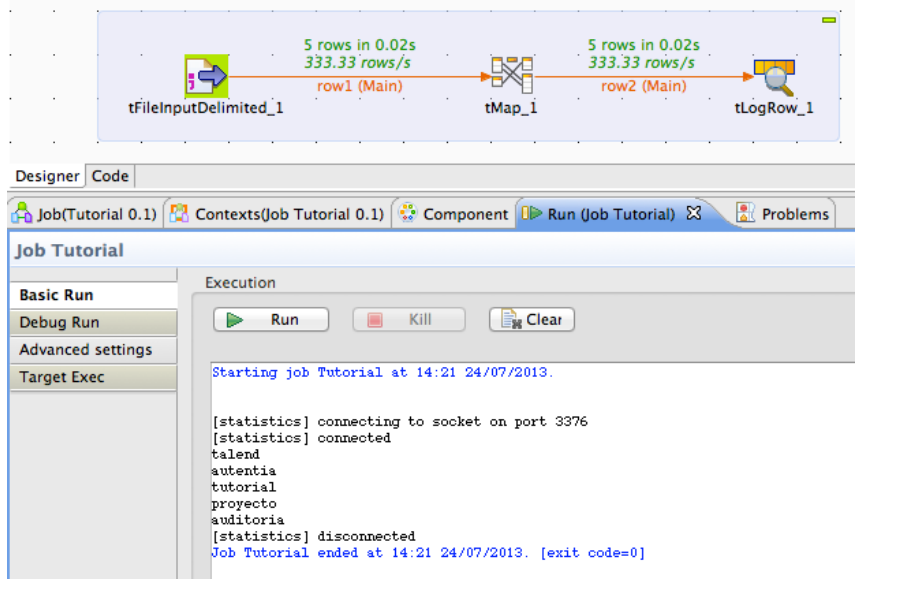

Ahora lo que queremos es aplicar una rutina propia a cada una de las palabras del fichero. Para este ejemplo didáctico simplemente vamos a convertir cada una de ellas a Base64, a fin de mostrar como se pueden utilizar librerías de terceros en nuestras propias rutinas.

Para crear nuestra rutina tenemos que ir a la pestaña "Repository". Dentro del árbol desplegamos el nodo "Code" y con el botón derecho pulsamos en "Routines" y seleccionamos la opción "Create Routine"

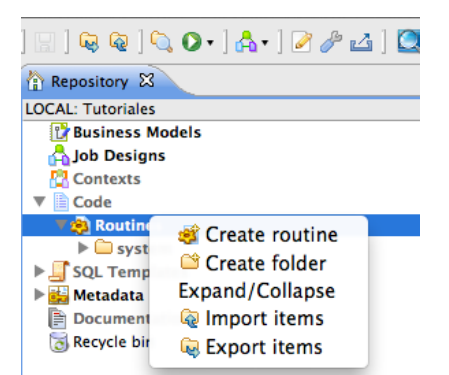

Ahora rellenamos la información de nuestra rutina.

It is inadvisable to leave the description blank.

#### New routine

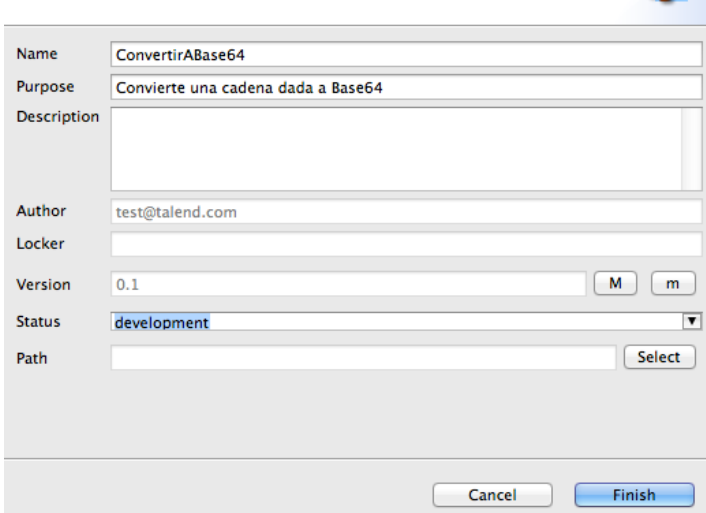

Talend nos crea una clase que podemos utilizar como base. Vemos que los métodos se definen de forma estática. Por tanto, vamos a modificar el método de ejemplo por el nuestro. Como ya he comentado vamos a hacer uso de una librería de terceros que nos realiza la conversión a Base64.

Para poder hacer uso de esta librería tenemos que registrarla en nuestra rutina. Cerramos la pestaña del editor para desbloquear el elemento y pulsamos con el botón derecho sobre nuestra rutina seleccionando la opción "Edit Routines Libraries"

» Clustering de puntos en Google Maps v3

» Resolver problema LockTimeoutException en Spring Web Flow

» Trabajar con tablas en JasperReport

» Aspectos avanzados de **Sitemesh** 

» Introducción a Sitemesh

**Últimas ofertas de empleo**

2011-09-08 Comercial - Ventas -MADRID.

2011-09-03 Comercial - Ventas -VALENCIA.

2011-08-19 Comercial - Compras - ALICANTE.

2011-07-12 Otras Sin catalogar - MADRID.

2011-07-06 Otras Sin catalogar - LUGO.

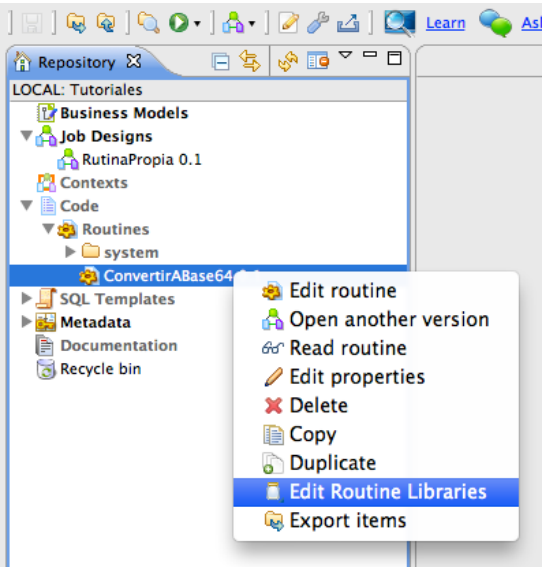

En el formulario que se muestra pulsamos en "New" y seleccionamos la librería deseada:

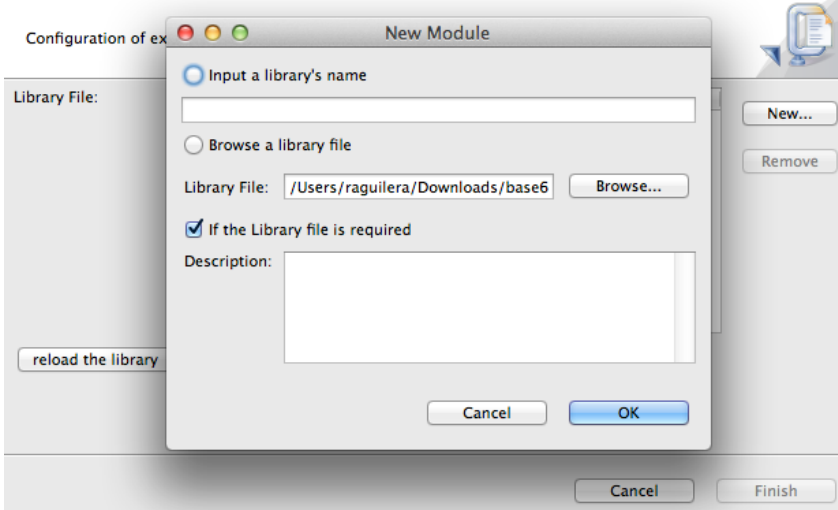

Ahora podemos implementar nuestro método, que tiene que ser público y estático; que se va a encargar de realizar la transformación de una cadena de texto a Base64. Este podría ser un ejemplo. A fin de probar la ejecución del método podemos también crear un método main que no afectará a la hora de llamar a la función desde un job de Talend.

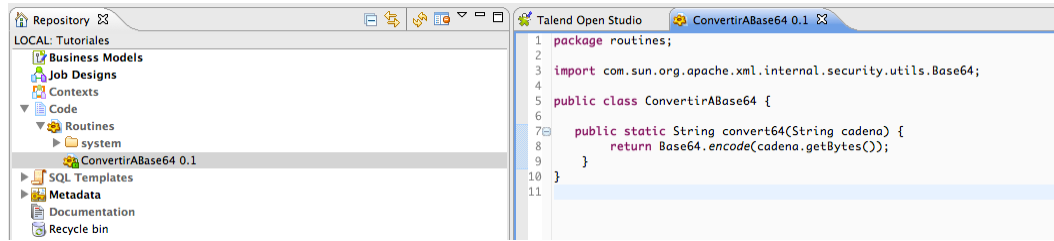

Una vez implementada la función vamos a darle uso. Para ello accedemos a la configuración del tMap y establecemos que en la salida vamos a tener dos elementos. El primero será la cadena plana y el segundo será la misma cadena pero aplicando la función.

Para aplicar la función podemos crear una variable a la que llamaremos "texto\_base64" y en la zona de expresión podemos aplicar nuestra función al parámetro de entrada texto

#### 29/07/13 Crear una rutina propia en Talend

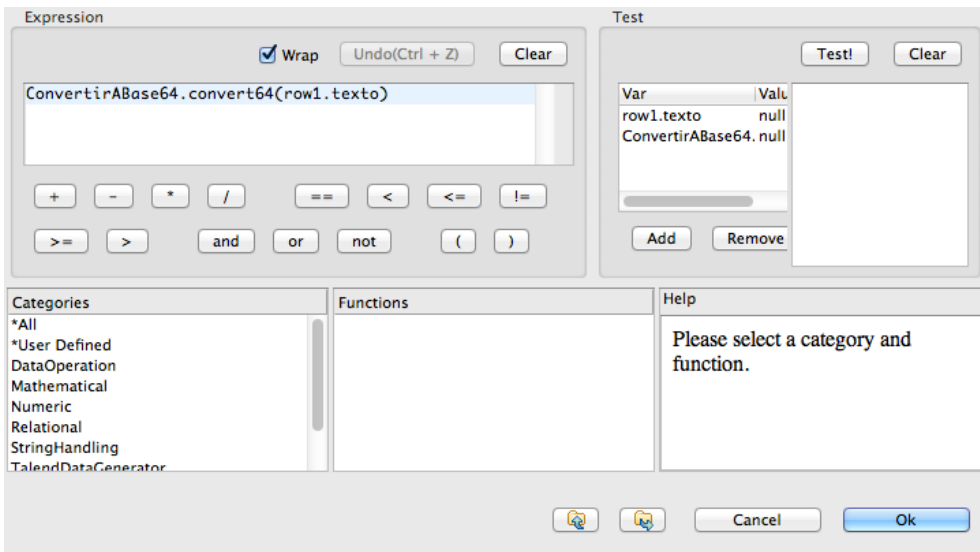

Ahora basta con enlazar el parámetro de entrada y la variable creada a la salida del tMap.

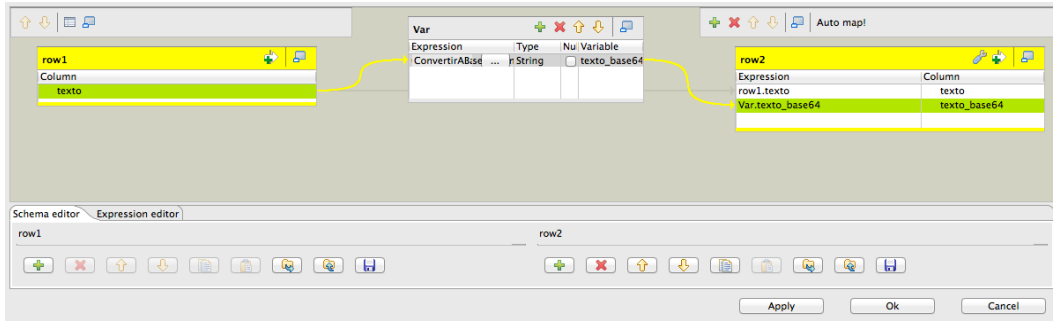

Hecho esto ejecutamos el job para probar la rutina y vemos que en el tLogrow se muestran dos columnas una con el texto plano y otra con el mismo texto convertido en Base64.

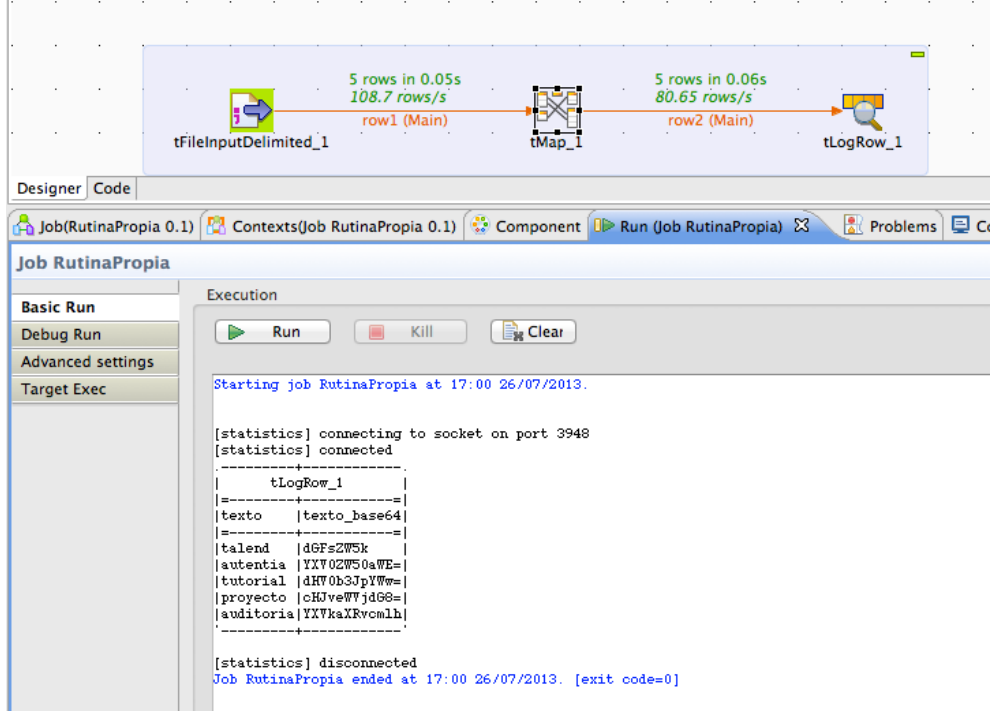

### **4. Conclusiones**

Hemos visto como de una forma muy sencilla podemos extender aún más la funcionalidad de Talend para realizar ciertas rutinas sencillas. Para casos más complejos podríamos plantearnos crear un componente. Aunque este lío ya lo veremos en un próximo tutorial.

Cualquier duda o sugerencia en la zona de comentarios.

Saludos.

## **A continuación puedes evaluarlo:**

Regístrate para evaluarlo

## **Por favor, vota +1 o compártelo si te pareció interesante**

Share and the Share Share Srhea $\alpha$ 

Anímate y coméntanos lo que pienses sobre este **TUTORIAL:**

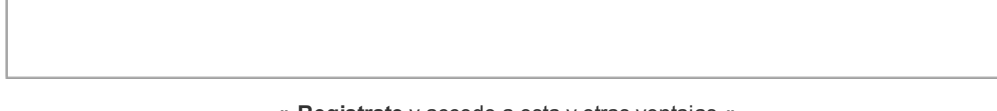

**» Registrate** y accede a esta y otras ventajas **«**

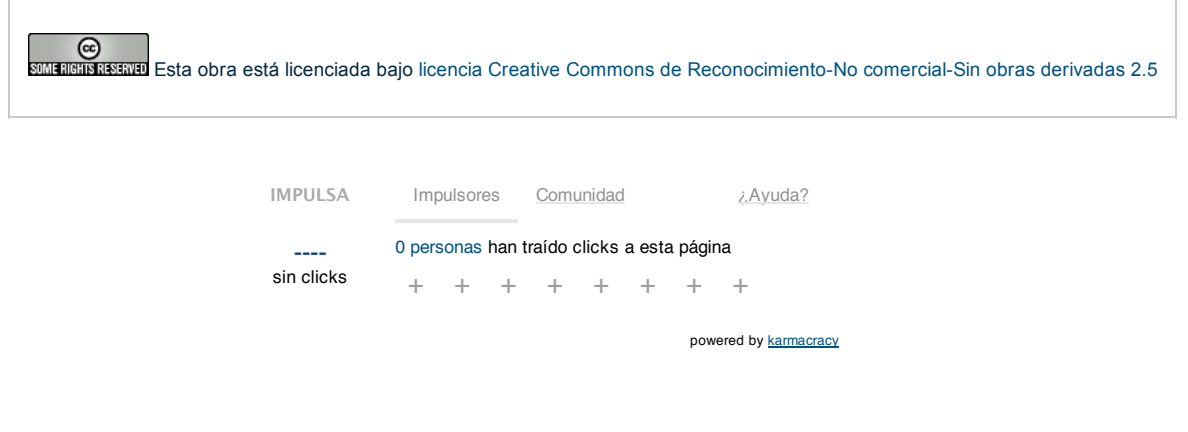

Copyright 2003-2013 © All Rights Reserved | Texto legal y condiciones de uso | Banners | Powered by Autentia | Contacto

**W3C** XHTML10 **W3C** CSS XML RSS XML RTOM